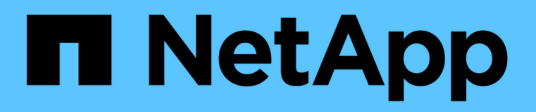

## **Solaris**

SAN hosts and cloud clients

NetApp March 29, 2024

This PDF was generated from https://docs.netapp.com/es-es/ontap-sanhost/hu\_solaris\_114.html on March 29, 2024. Always check docs.netapp.com for the latest.

# Tabla de contenidos

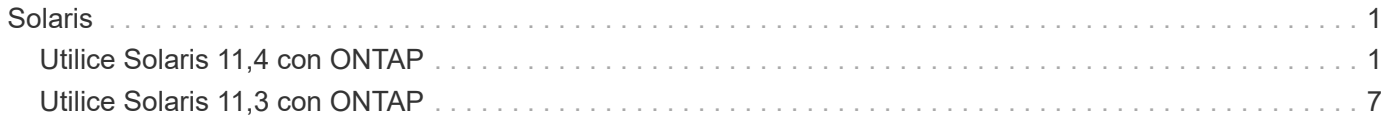

# <span id="page-2-0"></span>**Solaris**

## <span id="page-2-1"></span>**Utilice Solaris 11,4 con ONTAP**

Puede utilizar las opciones de configuración del host SAN de ONTAP para configurar Solaris 11,4 con ONTAP como destino.

## **Instale Solaris Host Utilities**

Puede descargar el archivo comprimido que contiene los paquetes de software de Utilidades de host en la ["Sitio de soporte de NetApp"](https://mysupport.netapp.com/site/products/all/details/hostutilities/downloads-tab/download/61343/6.2/downloads). Después de descargar el archivo, debe extraer el archivo zip para obtener los paquetes de software que necesita para instalar las utilidades de host.

## **Pasos**

- 1. Descargue una copia del archivo comprimido que contiene las utilidades de host de en ["Sitio de soporte de](https://mysupport.netapp.com/site/products/all/details/hostutilities/downloads-tab/download/61343/6.2/downloads) [NetApp"](https://mysupport.netapp.com/site/products/all/details/hostutilities/downloads-tab/download/61343/6.2/downloads) a un directorio del host.
- 2. Vaya al directorio que contiene la descarga.
- 3. Descomprima el archivo.

En el ejemplo siguiente se descomprimen archivos de un sistema SPARC. En el caso de las plataformas x86-64, utilice el x86/x64 paquete.

gunzip netapp solaris host utilities 6 2N20170913 0304 sparc.tar.gz

4. Utilice la tar xvf comando para extraer el archivo.

tar xvf netapp solaris host utilities 6 2N20170913 0304 sparc.tar

5. Agregue los paquetes que ha extraído del archivo .tar al host.

pkgadd -d NTAPSANTool.pkg

Los paquetes se agregan a la /opt/NTAP/SANToolkit/bin directorio.

Para completar la instalación, debe configurar los parámetros del host para su entorno (Oracle Solaris I/O Multipathing o MPxIO en este caso) mediante el host config comando.

La host config el comando tiene el siguiente formato:

```
/opt/NTAP/SANToolkit/bin/host_config ←setup> ←protocol fcp|iscsi|mixed>
←multipath mpxio|dmp| non> [-noalua] [-mcc 60|90|120]
```
La host config el comando hace lo siguiente:

- Cambia la configuración del controlador FC y SCSI para los sistemas x86 y SPARC
- Proporciona la configuración de tiempo de espera SCSI para ambas configuraciones MPxIO
- Establece la información vid/PID
- Habilita o deshabilita ALUA
- Configura los ajustes de ALUA utilizados por MPxIO y los controladores SCSI para los sistemas x86 y SPARC
- 6. Reinicie el host.

## **Kit de herramientas SAN**

El kit de herramientas se instala automáticamente al instalar el paquete de utilidades de host de NetApp. Este kit proporciona la sanlun Utilidad, que le ayuda a gestionar LUN y HBA. La sanlun Comando muestra información acerca de las LUN asignadas a su host, multivía e información necesaria para crear iGroups.

## **Ejemplo**

En el siguiente ejemplo, la sanlun lun show Command muestra información de LUN.

```
#sanlun lun show
controller(7mode)/ device
host lun
vserver(Cmode) lun-pathname filename
adapter protocol size mode
--------------------------------------------------------------------------
----------------------------
data vserver /vol/vol1/lun1
/dev/rdsk/c0t600A098038314362692451465A2F4F39d0s2 qlc1 FCP 60g C
data vserver /vol/vol2/lun2
/dev/rdsk/c0t600A098038314362705D51465A626475d0s2 qlc1 FCP 20g C
```
## **Arranque SAN**

### **Lo que necesitará**

Si decide utilizar el arranque SAN, debe ser compatible con su configuración. Puede utilizar el ["Herramienta](https://mysupport.netapp.com/matrix/imt.jsp?components=71102;&solution=1&isHWU&src=IMT) [de matriz de interoperabilidad de NetApp"](https://mysupport.netapp.com/matrix/imt.jsp?components=71102;&solution=1&isHWU&src=IMT) Para verificar si el sistema operativo, el HBA, el firmware del HBA y la BIOS de arranque del HBA y las versiones de ONTAP son compatibles.

El arranque SAN es el proceso de configurar un disco conectado a SAN (un LUN) como dispositivo de arranque para un host Solaris.

Puede configurar un LUN de inicio SAN para que funcione en un entorno MPxIO de Solaris mediante el protocolo FC y ejecutando Solaris Host Utilities. El método que utilice para configurar un LUN DE arranque SAN puede variar en función del gestor de volúmenes y el sistema de archivos. Consulte ["Instale Solaris Host](https://docs.netapp.com/es-es/ontap-sanhost/hu_solaris_62.html) [Utilities"](https://docs.netapp.com/es-es/ontap-sanhost/hu_solaris_62.html) Para obtener detalles sobre LUN de inicio SAN en un entorno Solaris MPIO (Multipath I/O).

## **Accesos múltiples**

La multivía permite configurar varias rutas de red entre el host y los sistemas de almacenamiento. Si una ruta falla, el tráfico continúa en las rutas restantes. Oracle Solaris E/S Multipathing o MPxIO está activado de forma predeterminada para Solaris 11,4. El valor predeterminado en /kernel/drv/fp.conf cambia a mpxiodisable="no".

#### **Configuraciones que no son ASA**

En el caso de configuraciones que no sean ASA, debe haber dos grupos de rutas con distintas prioridades. Las rutas con las mayores prioridades son activo/optimizado, lo que significa que la controladora donde se encuentra el agregado es la que presta servicio. Las rutas con las prioridades más bajas están activas, pero no optimizadas porque se ofrecen desde otra controladora. Las rutas no optimizadas solo se usan cuando no hay rutas optimizadas disponibles.

## **Ejemplo**

En el siguiente ejemplo, se muestra la salida correcta de una LUN de ONTAP con dos rutas activas/optimizadas y dos rutas activas/no optimizadas:

Las prioridades de la ruta de acceso se muestran en la sección **Estado de acceso** de cada LUN del sistema operativo nativo mpathadm show lu <LUN> comando.

### **Configuraciones de cabinas All SAN**

En todas las configuraciones de cabinas SAN (ASA), todas las rutas a un LUN determinado se mantienen activas y optimizadas. Esto mejora el rendimiento, ya que sirve operaciones de I/O en todas las rutas al mismo tiempo.

## **Ejemplo**

En el ejemplo siguiente se muestra la salida correcta de una LUN de ONTAP:

El resultado de la sanlun El comando es el mismo para las configuraciones ASA y no ASA.

Las prioridades de la ruta de acceso se muestran en la sección **Estado de acceso** de cada LUN del sistema operativo nativo mpathadm show lu <LUN> comando.

```
#sanlun lun show -pv sparc-s7-16-49:/vol/solaris_vol_1_0/solaris_lun
                       ONTAP Path: sparc-s7-16-
49:/vol/solaris vol 1 0/solaris lun
                              LUN: 0
                         LUN Size: 30g
                      Host Device:
/dev/rdsk/c0t600A098038314362692451465A2F4F39d0s2
                             Mode: C
              Multipath Provider: Sun Microsystems
                Multipath Policy: Native
```
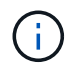

Todas las configuraciones de matrices SAN (ASA) se admiten a partir de ONTAP 9,8 para hosts Solaris.

## **Configuración recomendada**

NetApp recomienda utilizar los siguientes ajustes de parámetros para Solaris 11,4 SPARC y x86 64 con LUN de NetApp ONTAP. Estos valores de parámetros los establece Host Utilities. Para obtener más información sobre la configuración del sistema Solaris 11,4, consulte Oracle DOC ID: 2595926,1.

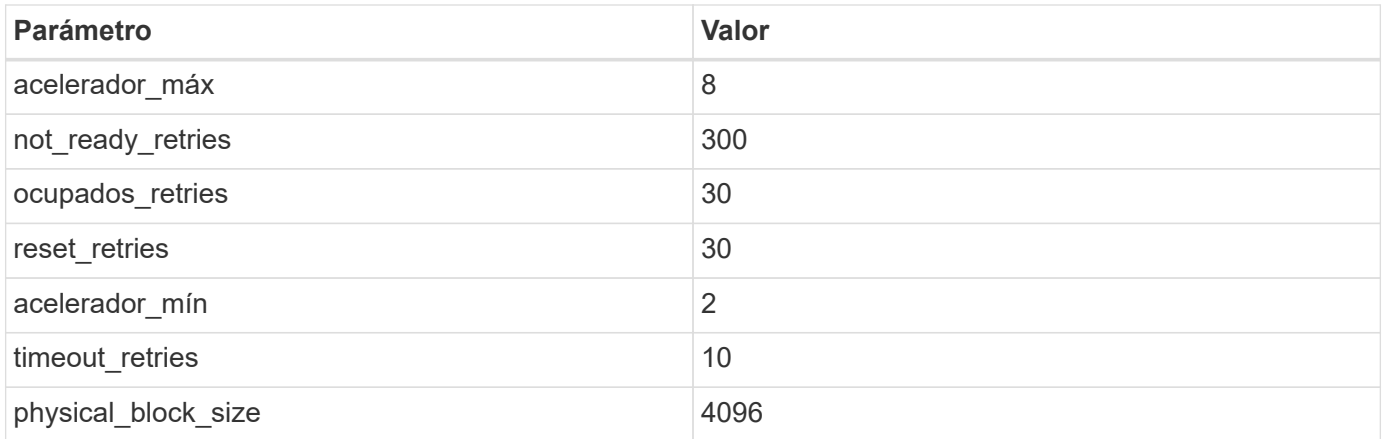

Todas las versiones del sistema operativo Solaris (incluidas Solaris 10.x y Solaris 11.x) son compatibles con Solaris HUK 6,2.

- En Solaris 11,4, el enlace del controlador FC cambia de ssd para sd. Los siguientes archivos de configuración se actualizan parcialmente durante el proceso de instalación de HUK 6,2:
	- /kernel/drv/sd.conf
	- /etc/driver/drv/scsi\_vhci.conf
- Para Solaris 11,3, el enlace del controlador FC utiliza ssd. Los siguientes archivos de configuración se actualizan parcialmente durante el proceso de instalación de HUK 6,2:
	- /kernel/drv/ssd.conf
	- /etc/driver/drv/scsi\_vhci.conf
- Para Solaris 10.x, los siguientes archivos de configuración se actualizan por completo durante el proceso de instalación de HUK 6,2:
	- /kernel/drv/sd.conf
	- /kernel/drv/ssd.conf
	- /kernel/drv/scsi\_vhci.conf

Para resolver cualquier problema de configuración, consulte el artículo de la base de conocimientos ["¿Cuáles](https://kb.netapp.com/onprem/ontap/da/SAN/What_are_the_Solaris_Host_recommendations_for_Supporting_HUK_6.2) [son las recomendaciones del host de Solaris para el soporte de HUK 6,2"](https://kb.netapp.com/onprem/ontap/da/SAN/What_are_the_Solaris_Host_recommendations_for_Supporting_HUK_6.2).

NetApp recomienda lo siguiente para que la I/O alineada con 4KB se realice correctamente con zpools utilizando LUN de NetApp:

- Compruebe que está ejecutando un sistema operativo Solaris lo suficientemente reciente como para asegurarse de que todas las funciones de Solaris compatibles con la alineación de tamaño de E/S 4KB estén disponibles.
- Compruebe que la actualización 11 de Solaris 10 está instalada con los últimos parches del núcleo y Solaris 11,4 con la última actualización del repositorio de soporte (SRU).
- La unidad lógica NetApp debe tener lun/host-type como Solaris Independientemente del tamaño de la LUN.

#### **Configuración recomendada para MetroCluster**

De forma predeterminada, el sistema operativo Solaris no ejecutará las operaciones de E/S después de **20s** si

se pierden todas las rutas a un LUN. Esto es controlado por fcp offline delay parámetro. El valor predeterminado para fcp\_offline\_delay Es adecuado para clústeres ONTAP estándar. Sin embargo, en MetroCluster se puede configurar el valor de fcp\_offline\_delay Debe aumentarse a **120s** para garantizar que las E/S no se agoten prematuramente durante las operaciones, incluidas las fallas no planificadas. Para obtener información adicional y cambios recomendados en la configuración predeterminada, consulte el artículo de Knowledge Base ["Consideraciones de compatibilidad de host Solaris en una configuración de](https://kb.netapp.com/onprem/ontap/metrocluster/Solaris_host_support_considerations_in_a_MetroCluster_configuration) [MetroCluster"](https://kb.netapp.com/onprem/ontap/metrocluster/Solaris_host_support_considerations_in_a_MetroCluster_configuration).

## **Virtualización de Oracle Solaris**

- Entre las opciones de virtualización de Solaris se incluyen los dominios lógicos de Solaris (también llamados LDOM o Oracle VM Server para SPARC), los dominios dinámicos de Solaris, las zonas de Solaris y los contenedores de Solaris. Estas tecnologías han sido renombradas generalmente como "Oracle Virtual Machines" a pesar de que están basadas en diferentes arquitecturas.
- En algunos casos, se pueden utilizar varias opciones, como un contenedor Solaris dentro de un dominio lógico de Solaris en particular.
- NetApp suele admitir el uso de estas tecnologías de virtualización, donde Oracle admite la configuración general y cualquier partición con acceso directo a las LUN se muestra en la ["Matriz de interoperabilidad de](https://mysupport.netapp.com/matrix/imt.jsp?components=95803;&solution=1&isHWU&src=IMT) [NetApp"](https://mysupport.netapp.com/matrix/imt.jsp?components=95803;&solution=1&isHWU&src=IMT) en una configuración compatible. Esto incluye contenedores raíz, dominios de I/O LDOM y LDOM que usa NPIV para acceder a las LUN.
- Particiones o máquinas virtuales que utilizan solo recursos de almacenamiento virtualizados, como un vdsk, No necesitan cualificaciones específicas, ya que no tienen acceso directo a las LUN de NetApp. En la, solo se debe encontrar la partición o la máquina virtual que tiene acceso directo a la LUN subyacente, como un dominio de E/S de LDOM ["Herramienta de matriz de interoperabilidad de NetApp"](https://mysupport.netapp.com/matrix/imt.jsp?components=95803;&solution=1&isHWU&src=IMT).

### **Configuración recomendada para la virtualización**

Cuando se usan las LUN como dispositivos de disco virtual dentro de una LDOM, el origen de la LUN queda enmascarado por la virtualización y la LDOM no detectará los tamaños de bloque correctamente. Para evitar este problema, se debe aplicar un parche al sistema operativo LDOM para *bug de Oracle 15824910* y A vdc.conf se debe crear un archivo que establezca el tamaño de bloque del disco virtual en 4096. Consulte Oracle DOC: 2157669,1 para obtener más información.

Para verificar el parche, haga lo siguiente:

#### **Pasos**

- 1. Cree un zpool.
- 2. Ejecución zdb -C contra el zpool y verifique que el valor de **ashift** es 12.

Si el valor de **ashift** no lo es 12, compruebe que se ha instalado el parche correcto y vuelva a comprobar el contenido de vdc.conf.

No continúe hasta que **ashift** muestre un valor de 12.

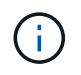

Hay parches disponibles para Oracle bug 15824910 en varias versiones de Solaris. Póngase en contacto con Oracle si necesita ayuda para determinar el mejor parche de kernel.

## **Configuración recomendada para la continuidad empresarial de SnapMirror**

Para verificar que las aplicaciones de cliente Solaris no son disruptivas cuando se produce una conmutación

por error de sitio no planificada en un entorno de continuidad empresarial de SnapMirror (SM-BC), debe configurar el siguiente valor en el host Solaris 11.4. Este ajuste anula el módulo de conmutación por error f\_tpgs para evitar la ejecución de la ruta de código que detecta la contradicción.

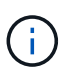

A partir de ONTAP 9.9.1, las configuraciones de configuración SM-BC son compatibles con el host Solaris 11.4.

Siga las instrucciones para configurar el parámetro de anulación:

#### **Pasos**

1. Cree el archivo de configuración /etc/driver/drv/scsi vhci.conf Con una entrada similar a la siguiente para el tipo de almacenamiento NetApp conectado al host:

```
scsi-vhci-failover-override =
"NETAPP LUN", "f tpgs"
```
2. Utilice la devprop y.. mdb comandos para verificar que el parámetro override se ha aplicado correctamente:

```
root@host-A:~# devprop -v -n /scsi_vhci scsi-vhci-failover-override scsi-vhci-
failover-override=NETAPP LUN + f_tpgs
root@host-A:~# echo "*scsi vhci dip::print -x struct dev info devi child |
::list struct dev info devi sibling| ::print struct dev info devi mdi client|
::print mdi client t ct vprivate| ::print struct scsi vhci lun svl lun wwn
svl_fops_name"| mdb -k
```
svl\_lun\_wwn = 0xa002a1c8960 "600a098038313477543f524539787938" svl fops name = 0xa00298d69e0 "conf f tpgs"

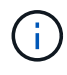

Después scsi-vhci-failover-override se ha aplicado, conf se agrega a. sv1 fops name. Para obtener información adicional y cambios recomendados en la configuración predeterminada, consulte el artículo de la base de conocimientos de NetApp ["Ajustes recomendados para el soporte de host Solaris en la configuración de continuidad](https://kb.netapp.com/Advice_and_Troubleshooting/Data_Protection_and_Security/SnapMirror/Solaris_Host_support_recommended_settings_in_SnapMirror_Business_Continuity_(SM-BC)_configuration) [empresarial de SnapMirror \(SM-BC\)".](https://kb.netapp.com/Advice_and_Troubleshooting/Data_Protection_and_Security/SnapMirror/Solaris_Host_support_recommended_settings_in_SnapMirror_Business_Continuity_(SM-BC)_configuration)

## **Problemas conocidos**

La versión Solaris 11,4 con ONTAP tiene los siguientes problemas conocidos:

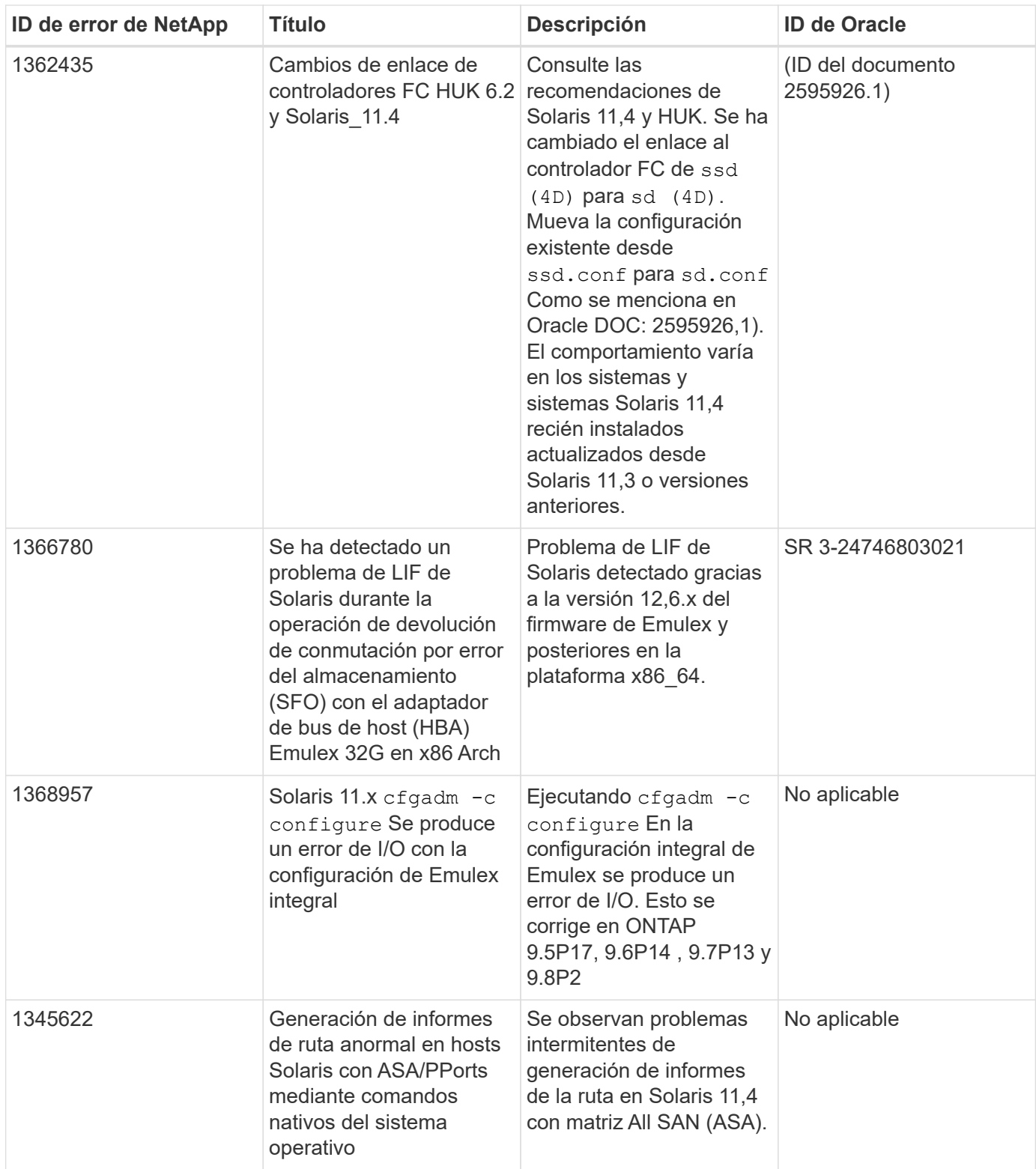

## <span id="page-8-0"></span>**Utilice Solaris 11,3 con ONTAP**

Puede utilizar las opciones de configuración del host SAN de ONTAP para configurar Solaris 11,3 con ONTAP como destino.

## **Instale Solaris Host Utilities**

Puede descargar el archivo comprimido que contiene los paquetes de software de Utilidades de host en la ["Sitio de soporte de NetApp"](https://mysupport.netapp.com/site/products/all/details/hostutilities/downloads-tab/download/61343/6.2/downloads). Después de tener el archivo, debe extraerlo para obtener los paquetes de software que necesita para instalar las utilidades de host.

#### **Pasos**

- 1. Descargue una copia del archivo comprimido que contiene las utilidades de host de en ["Sitio de soporte de](https://mysupport.netapp.com/site/products/all/details/hostutilities/downloads-tab/download/61343/6.2/downloads) [NetApp"](https://mysupport.netapp.com/site/products/all/details/hostutilities/downloads-tab/download/61343/6.2/downloads) a un directorio del host.
- 2. Vaya al directorio que contiene la descarga.
- 3. Extraiga el archivo.

En el ejemplo siguiente se descomprimen archivos de un sistema SPARC. Para plataformas x86-64, utilice el paquete x86/x64.

gunzip netapp solaris host utilities 6 2N20170913 0304 sparc.tar.gz

4. Utilice la tar xvf comando para descomprimir el archivo.

tar xvf netapp solaris host utilities 6 2N20170913 0304 sparc.tar

5. Agregue los paquetes que ha extraído del archivo tar al host.

pkgadd -d NTAPSANTool.pkg

Los paquetes se agregan a la /opt/NTAP/SANToolkit/bin directorio.

Para completar la instalación, debe configurar los parámetros de host para su entorno (MPxIO en este caso) mediante el host\_config comando.

La host config el comando tiene el siguiente formato:

```
/opt/NTAP/SANToolkit/bin/host_config <-setup> <-protocol fcp|iscsi|mixed> <-
multipath mpxio|dmp| non> [-noalua] [-mcc 60|90|120]
```
La host config el comando hace lo siguiente:

- Cambia la configuración del controlador de canal de fibra y SCSI para los sistemas x86 y SPARC
- Proporciona la configuración de tiempo de espera SCSI para las dos configuraciones MPxIO
- Establece la información vid/PID
- Habilita o deshabilita ALUA
- Configura la configuración ALUA utilizada por MPxIO y los controladores SCSI para sistemas X86 y SPARC.
- 6. Reinicie el host.

## **Kit de herramientas SAN**

El kit de herramientas se instala automáticamente al instalar el paquete de utilidades de host de NetApp. Este kit proporciona la sanlun Utilidad, que le ayuda a gestionar LUN y HBA. La sanlun Comando muestra información acerca de las LUN asignadas a su host, multivía e información necesaria para crear iGroups.

## **Ejemplo**

En el siguiente ejemplo, la sanlun lun show Command muestra información de LUN.

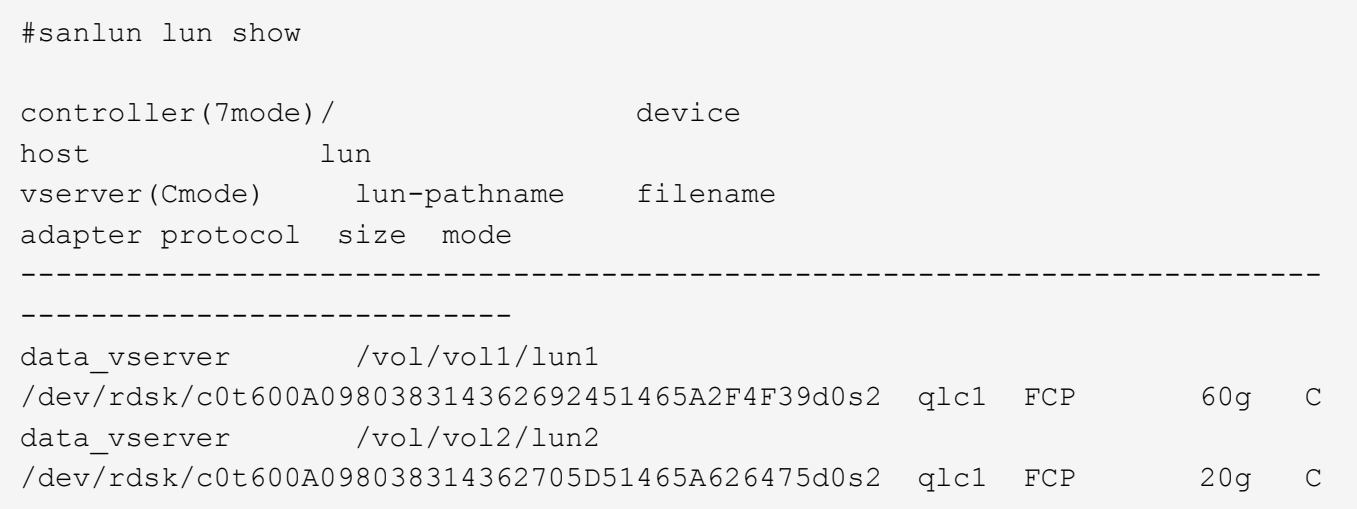

## **Arranque SAN**

### **Lo que necesitará**

Si decide utilizar el arranque SAN, debe ser compatible con su configuración. Puede utilizar el ["Herramienta](https://mysupport.netapp.com/matrix/imt.jsp?components=71102;&solution=1&isHWU&src=IMT) [de matriz de interoperabilidad de NetApp"](https://mysupport.netapp.com/matrix/imt.jsp?components=71102;&solution=1&isHWU&src=IMT) Para verificar si el sistema operativo, el HBA, el firmware del HBA y la BIOS de arranque del HBA y las versiones de ONTAP son compatibles.

El arranque SAN es el proceso de configurar un disco conectado a SAN (un LUN) como dispositivo de arranque para un host Solaris.

Puede configurar un LUN de arranque SAN para que funcione en un entorno MPxIO de Solaris con el protocolo FC y ejecutar las utilidades de host de Solaris. El método que utilice para configurar un LUN DE arranque SAN puede variar en función del gestor de volúmenes y el sistema de archivos. Consulte ["Instale](https://docs.netapp.com/us-en/ontap-sanhost/hu_solaris_62.html) [Solaris Host Utilities"](https://docs.netapp.com/us-en/ontap-sanhost/hu_solaris_62.html) Para obtener más información sobre el inicio de LUN de SAN en un entorno Solaris MPIO.

## **Accesos múltiples**

La función multivía le permite configurar varias rutas de red entre el host y el sistema de almacenamiento. Si una ruta falla, el tráfico continúa en las rutas restantes.

### **Configuraciones que no son ASA**

En el caso de configuraciones que no sean ASA, debe haber dos grupos de rutas con distintas prioridades. Las rutas con las mayores prioridades son activo/optimizado, lo que significa que la controladora donde se encuentra el agregado es la que presta servicio. Las rutas con las prioridades más bajas están activas, pero no optimizadas porque se ofrecen desde otra controladora. Las rutas no optimizadas solo se usan cuando no hay rutas optimizadas disponibles.

### **Ejemplo**

En el siguiente ejemplo, se muestra la salida correcta de una LUN de ONTAP con dos rutas activas/optimizadas y dos rutas activas/no optimizadas:

Las prioridades de la ruta de acceso se muestran en la sección **Estado de acceso** de cada LUN del sistema operativo nativo mpathadm show lu <LUN> comando.

## **Configuraciones de cabinas All SAN**

En todas las configuraciones de cabinas SAN (ASA), todas las rutas a un LUN determinado se mantienen activas y optimizadas. Esto mejora el rendimiento, ya que sirve operaciones de I/O en todas las rutas al mismo tiempo.

### **Ejemplo**

En el ejemplo siguiente se muestra la salida correcta de una LUN de ONTAP:

El resultado de la sanlun El comando es el mismo para las configuraciones ASA y no ASA.

Las prioridades de la ruta de acceso se muestran en la sección **Estado de acceso** de cada LUN del sistema operativo nativo mpathadm show lu <LUN> comando.

```
#sanlun lun show -pv sparc-s7-16-49:/vol/solaris_vol_1_0/solaris_lun
                       ONTAP Path: sparc-s7-16-
49:/vol/solaris vol 1 0/solaris lun
                              LUN: 0
                         LUN Size: 30g
                      Host Device:
/dev/rdsk/c0t600A098038314362692451465A2F4F39d0s2
                             Mode: C
              Multipath Provider: Sun Microsystems
                Multipath Policy: Native
```
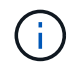

Todas las configuraciones de cabinas SAN (ASA) son compatibles a partir de ONTAP 9.8 para hosts Solaris.

## **Configuración recomendada**

A continuación se enumeran algunos parámetros de configuración recomendados para Solaris 11.3 SPARC y x86\_64 con LUN de ONTAP de NetApp. Estos valores de parámetros los establece Host Utilities.

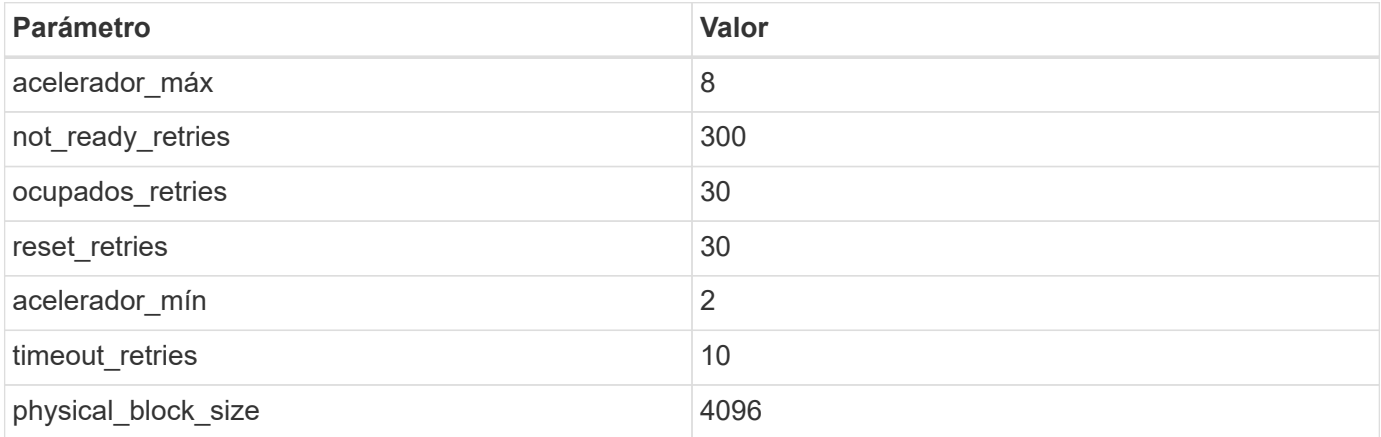

## **Configuración recomendada para MetroCluster**

De forma predeterminada, el sistema operativo Solaris fallará las operaciones de I/o transcurridos 20 segundos si se pierden todas las rutas a una LUN. Esto es controlado por fcp offline delay parámetro. El valor predeterminado para fcp\_offline\_delay Es adecuado para clústeres ONTAP estándar. Sin embargo, en las configuraciones de MetroCluster, el valor de fcp\_offline\_delay Debe aumentarse a **120s** para garantizar que la E/S no se agota prematuramente durante las operaciones, incluidas las recuperaciones tras fallos no planificadas. Para obtener información adicional y cambios recomendados en la configuración predeterminada, consulte el artículo de Knowledge Base ["Consideraciones de compatibilidad de host Solaris](https://kb.netapp.com/onprem/ontap/metrocluster/Solaris_host_support_considerations_in_a_MetroCluster_configuration) [en una configuración de MetroCluster".](https://kb.netapp.com/onprem/ontap/metrocluster/Solaris_host_support_considerations_in_a_MetroCluster_configuration)

## **Virtualización de Oracle Solaris**

- Entre las opciones de virtualización de Solaris se incluyen los dominios lógicos de Solaris (también llamados LDOM o Oracle VM Server para SPARC), los dominios dinámicos de Solaris, las zonas de Solaris y los contenedores de Solaris. Por lo general, estas tecnologías se han remarcado como "Oracle Virtual Machines", a pesar de que se basan en arquitecturas muy diferentes.
- En algunos casos, se pueden utilizar varias opciones, como un contenedor Solaris dentro de un dominio lógico de Solaris en particular.
- NetApp suele admitir el uso de estas tecnologías de virtualización, donde Oracle admite la configuración general y cualquier partición con acceso directo a las LUN se muestra en la ["Matriz de interoperabilidad de](https://mysupport.netapp.com/matrix/imt.jsp?components=95803;&solution=1&isHWU&src=IMT) [NetApp"](https://mysupport.netapp.com/matrix/imt.jsp?components=95803;&solution=1&isHWU&src=IMT) en una configuración compatible. Esto incluye contenedores raíz, dominios de IO de LDOM y LDOM mediante NPIV para acceder a las LUN.
- Particiones y/o máquinas virtuales que solo utilizan recursos de almacenamiento virtualizados, como por ejemplo vdsk, No necesita cualificación específica porque no tienen acceso directo a las LUN de NetApp. Sólo se debe encontrar en la la partición/VM que tiene acceso directo a la LUN subyacente, como un dominio de E/S de LDOM ["Matriz de interoperabilidad de NetApp".](https://mysupport.netapp.com/matrix/imt.jsp?components=95803;&solution=1&isHWU&src=IMT)

## **Configuración recomendada para la virtualización**

Cuando se usan las LUN como dispositivos de disco virtual dentro de una LDOM, el origen de la LUN queda enmascarado por la virtualización y la LDOM no detectará los tamaños de bloque correctamente. Para evitar este problema, el sistema operativo LDOM se debe aplicar a las revisiones de Oracle Bug 15824910 y A. vdc.conf se debe crear un archivo que establezca el tamaño de bloque del disco virtual en 4096. Consulte Oracle Doc 2157669.1 para obtener más información.

Para verificar el parche, haga lo siguiente:

### **Pasos**

- 1. Cree un zpool.
- 2. Ejecución zdb -C contra el zpool y verifique que el valor de **ashift** es 12.

Si el valor de **ashift** no es 12, verifique que se haya instalado el parche correcto y vuelva a comprobar el contenido de vdc.conf.

No continúe hasta que **ashift** muestre un valor de 12.

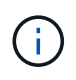

Hay parches disponibles para Oracle bug 15824910 en varias versiones de Solaris. Póngase en contacto con Oracle si necesita ayuda para determinar el mejor parche de kernel.

## **Configuración recomendada para la continuidad empresarial de SnapMirror**

Para verificar que las aplicaciones de cliente Solaris no son disruptivas cuando se produce una conmutación por error de sitio no planificada en un entorno de continuidad empresarial de SnapMirror (SM-BC), debe configurar el siguiente valor en el host Solaris 11.3. Este ajuste anula el módulo de conmutación por error f tpgs para evitar la ejecución de la ruta de código que detecta la contradicción.

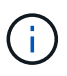

A partir de ONTAP 9.9.1, las configuraciones de configuración SM-BC son compatibles con el host Solaris 11.3.

Siga las instrucciones para configurar el parámetro de anulación:

#### **Pasos**

1. Cree el archivo de configuración /etc/driver/drv/scsi vhci.conf Con una entrada similar a la siguiente para el tipo de almacenamiento NetApp conectado al host:

```
scsi-vhci-failover-override =
"NETAPP LUN", "f tpgs"
```
2. Utilice la devprop y.. mdb comandos para verificar que el parámetro override se ha aplicado correctamente:

```
root@host-A:~# devprop -v -n /scsi_vhci scsi-vhci-failover-override scsi-vhci-
failover-override=NETAPP LUN + f_tpgs
root@host-A:~# echo "*scsi_vhci_dip::print -x struct dev_info devi_child |
::list struct dev info devi sibling| ::print struct dev info devi mdi client|
::print mdi client t ct vprivate| ::print struct scsi vhci lun svl lun wwn
svl_fops_name"| mdb -k
```
svl\_lun\_wwn = 0xa002a1c8960 "600a098038313477543f524539787938" svl fops name =  $0xa00298d69e0$  "conf f tpgs"

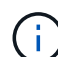

Después scsi-vhci-failover-override se ha aplicado, conf se agrega a. sv1 fops name. Para obtener información adicional y los cambios recomendados en la configuración predeterminada, consulte el artículo de la base de conocimientos de NetApp ["Ajustes recomendados para el soporte de host Solaris en la configuración de continuidad](https://kb.netapp.com/Advice_and_Troubleshooting/Data_Protection_and_Security/SnapMirror/Solaris_Host_support_recommended_settings_in_SnapMirror_Business_Continuity_(SM-BC)_configuration) [empresarial de SnapMirror \(SM-BC\)".](https://kb.netapp.com/Advice_and_Troubleshooting/Data_Protection_and_Security/SnapMirror/Solaris_Host_support_recommended_settings_in_SnapMirror_Business_Continuity_(SM-BC)_configuration)

## **Problemas conocidos**

La versión Solaris 11,3 con ONTAP tiene los siguientes problemas conocidos:

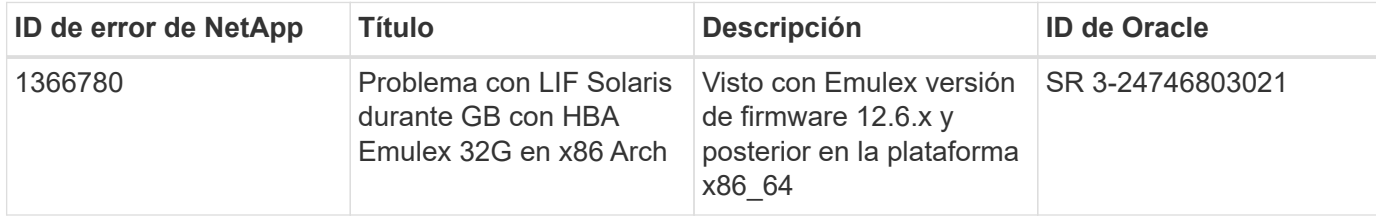

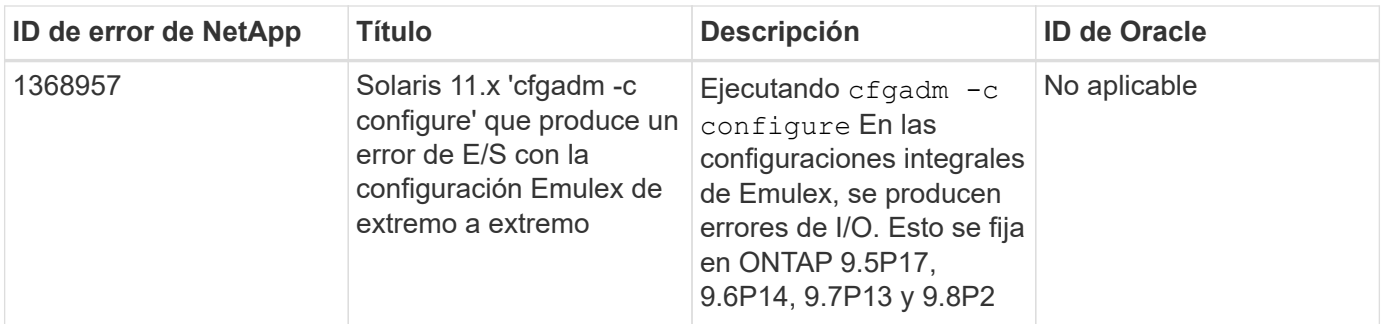

#### **Información de copyright**

Copyright © 2024 NetApp, Inc. Todos los derechos reservados. Imprimido en EE. UU. No se puede reproducir este documento protegido por copyright ni parte del mismo de ninguna forma ni por ningún medio (gráfico, electrónico o mecánico, incluidas fotocopias, grabaciones o almacenamiento en un sistema de recuperación electrónico) sin la autorización previa y por escrito del propietario del copyright.

El software derivado del material de NetApp con copyright está sujeto a la siguiente licencia y exención de responsabilidad:

ESTE SOFTWARE LO PROPORCIONA NETAPP «TAL CUAL» Y SIN NINGUNA GARANTÍA EXPRESA O IMPLÍCITA, INCLUYENDO, SIN LIMITAR, LAS GARANTÍAS IMPLÍCITAS DE COMERCIALIZACIÓN O IDONEIDAD PARA UN FIN CONCRETO, CUYA RESPONSABILIDAD QUEDA EXIMIDA POR EL PRESENTE DOCUMENTO. EN NINGÚN CASO NETAPP SERÁ RESPONSABLE DE NINGÚN DAÑO DIRECTO, INDIRECTO, ESPECIAL, EJEMPLAR O RESULTANTE (INCLUYENDO, ENTRE OTROS, LA OBTENCIÓN DE BIENES O SERVICIOS SUSTITUTIVOS, PÉRDIDA DE USO, DE DATOS O DE BENEFICIOS, O INTERRUPCIÓN DE LA ACTIVIDAD EMPRESARIAL) CUALQUIERA SEA EL MODO EN EL QUE SE PRODUJERON Y LA TEORÍA DE RESPONSABILIDAD QUE SE APLIQUE, YA SEA EN CONTRATO, RESPONSABILIDAD OBJETIVA O AGRAVIO (INCLUIDA LA NEGLIGENCIA U OTRO TIPO), QUE SURJAN DE ALGÚN MODO DEL USO DE ESTE SOFTWARE, INCLUSO SI HUBIEREN SIDO ADVERTIDOS DE LA POSIBILIDAD DE TALES DAÑOS.

NetApp se reserva el derecho de modificar cualquiera de los productos aquí descritos en cualquier momento y sin aviso previo. NetApp no asume ningún tipo de responsabilidad que surja del uso de los productos aquí descritos, excepto aquello expresamente acordado por escrito por parte de NetApp. El uso o adquisición de este producto no lleva implícita ninguna licencia con derechos de patente, de marcas comerciales o cualquier otro derecho de propiedad intelectual de NetApp.

Es posible que el producto que se describe en este manual esté protegido por una o más patentes de EE. UU., patentes extranjeras o solicitudes pendientes.

LEYENDA DE DERECHOS LIMITADOS: el uso, la copia o la divulgación por parte del gobierno están sujetos a las restricciones establecidas en el subpárrafo (b)(3) de los derechos de datos técnicos y productos no comerciales de DFARS 252.227-7013 (FEB de 2014) y FAR 52.227-19 (DIC de 2007).

Los datos aquí contenidos pertenecen a un producto comercial o servicio comercial (como se define en FAR 2.101) y son propiedad de NetApp, Inc. Todos los datos técnicos y el software informático de NetApp que se proporcionan en este Acuerdo tienen una naturaleza comercial y se han desarrollado exclusivamente con fondos privados. El Gobierno de EE. UU. tiene una licencia limitada, irrevocable, no exclusiva, no transferible, no sublicenciable y de alcance mundial para utilizar los Datos en relación con el contrato del Gobierno de los Estados Unidos bajo el cual se proporcionaron los Datos. Excepto que aquí se disponga lo contrario, los Datos no se pueden utilizar, desvelar, reproducir, modificar, interpretar o mostrar sin la previa aprobación por escrito de NetApp, Inc. Los derechos de licencia del Gobierno de los Estados Unidos de América y su Departamento de Defensa se limitan a los derechos identificados en la cláusula 252.227-7015(b) de la sección DFARS (FEB de 2014).

#### **Información de la marca comercial**

NETAPP, el logotipo de NETAPP y las marcas que constan en <http://www.netapp.com/TM>son marcas comerciales de NetApp, Inc. El resto de nombres de empresa y de producto pueden ser marcas comerciales de sus respectivos propietarios.